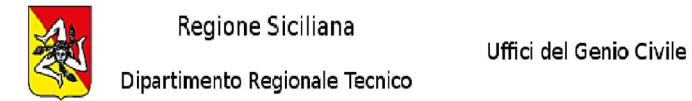

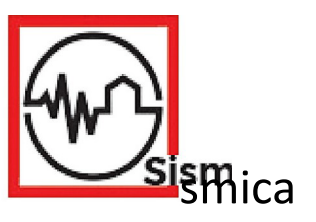

## Cambio di titolarità digitale della pratica

Il committente può richiedere di cambiare il soggetto delegato per le movimentazioni della pratica digitale acquisita dal sistema PORTOS.

## REQUISITI necessari del NUOVO DELEGATO

deve essere un soggetto dichiarato in domanda: o nelle anagrafiche della domanda originale, oppure inserito con la funzione del "cambio soggetto";

deve essere dotato di IDENTITA' DIGITALE (CNS o credenziali SPID) per accedere a PORTOS e deve aver effettuato almeno un accesso al portale -ì in modo che il suo CF sia attivo e riconosciuto (autenticazione). Se il nuovo delegato NON è PRESENTE tra i soggetti della domanda, è necessario che il VECCHIO DELEGATO inserisca tramite l'azione "CAMBIO SOGGETTO" i dati anagrafici del nuovo soggetto: la funzione richiede di allegare un file firmato digitalmente dal NUOVO soggetto e da uno dei soggetti precedenti.

## PROCEDURA Dl RICHIESTA CAMBIO TITOLARITA'

 $\Box$  il committente, o il nuovo delegato, invia la richiesta di cambio titolarità tramite servizio Helpdesk: https//supporto.sismica.sicilia.it

Specificare nell'oggetto: SETTORE SISMICA e il referente territoriale dell'Ufficio del Genio Civile competente

 $\Box$  la richiesta deve contenere:

- 1. i riferimenti del progetto: numero, ubicazione (comune provincia), ecc..
- 2. in allegato la nuova delega, firmata digitalmente dal nuovo delegato (e eventuale revoca della precedente), e copia del doc di identità del committente;
- 3. la dichiarazione che il nuovo delegato e dotato di IDENTITA' DIGITALE (CNS o credenziali SPID) e accede a

## PORTOS

Al ricevimento della richiesta il dirigente del settore (o il referente della sismica territorialmente competente) eseguirà lo spostamento della pratica dal front end del vecchio delegato al nuovo e sarà inviata comunicazione direttamente al portale

Regione Siciliana - Dipartimento Regionale Tecnico Settore Sismica.